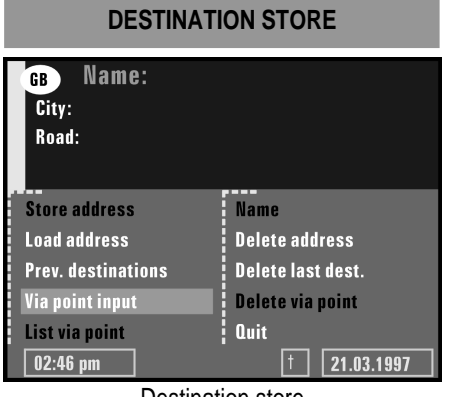

Destination store

The navigation system allows you to store 30 destination addresses in a personal address book. Therefore the system has a nonvolatile memory. This is useful for addresses you frequently use.

Select **Destination store** from the Destination Input menu and confirm your selection.

The destination store menu is shown. The following menu options are available:

**Store address -** To store a destination address in the personal address book.

**Load address -** To recall a destination address previously stored in the personal address book.

**Prev. destinations -** To reload one of the 10 destinations last used for guidance into the Destination Input screen.

**Via point input -** To enter via points you want to pass on the way to your destination.

**List via point -** To show the list of stored via points (max. 25).

**Name -** To enter a name for the destination address (consisting of max. 10 characters).

**Delete address -** To delete an entry from the personal address book.

**Del. prev. dest. -** To delete the 10 destination addresses last entered.

**Delete via point:** To delete an entry from the list of via points.

**Quit:** To leave the destination store menu.

## **CONTENTS OF AN ADDRESS BOOK ENTRY**

You can store the following data in an address book entry:

**Name** - A name for the destination address consisting of a maximum of 10 characters (optional).

**City** - The name of the city.

**Road** - The name of the road (optional).

**Junction** - A junction to specify your destination more precisely (optional). or a special facility from **Info on dest**. or **Info on car pos**. (optional).

**Note:** The minimum number of entries is 30 for the personal address book. The number of entries can increase to 100 dependent on the amount of information stored (e.g. with or without the optional information).

**Note:** If no address is stored in the address book, the **Load address** option can not be selected.

**Note:** If the memory is full, the **Store address** option in the **Address book** menu can no longer be selected.

## **HOW TO STORE AN ADDRESS IN THE PERSONAL ADDRESS BOOK**

If you have not entered a destination address yet:

- **1.** Enter the desired data (city, road, junction or special facility) of the desired destination in the **Destination Input** menu.
- **2.** Select **Destination store** from the Destination Input menu.
- **3.** If you like you can enter a name for the destination address. Select Name and enter any character string of max. 10 characters. Confirm your entry by pressing the rotary switch.
- **4.** The entered name is now shown as the new menu title.
- **5.** Select **Store address** and confirm by pressing the rotary switch.

**6.** Now the address is stored in the address book. The menu title now changes back to Name.

## **LOAD ADDRESSES FROM THE ADDRESS BOOK**

**1.** Select **Load address** from the destination store menu.

**NOTE**: The list of addresses already stored in the address book is shown.

- **2.** Select the desired address from the list with the rotary switch and confirm by pressing the switch.
- **3.** The selected address is registered as the new destination address.